# iAd Framework Reference

**User Experience**

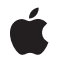

**2010-06-14**

#### á

Apple Inc. © 2010 Apple Inc. All rights reserved.

No part of this publication may be reproduced, stored in a retrieval system, or transmitted, in any form or by any means, mechanical, electronic, photocopying, recording, or otherwise, without prior written permission of Apple Inc., with the following exceptions: Any person is hereby authorized to store documentation on a single computer for personal use only and to print copies of documentation for personal use provided that the documentation contains Apple's copyright notice.

The Apple logo is a trademark of Apple Inc.

Use of the "keyboard" Apple logo (Option-Shift-K) for commercial purposes without the prior written consent of Apple may constitute trademark infringement and unfair competition in violation of federal and state laws.

No licenses, express or implied, are granted with respect to any of the technology described in this document. Apple retains all intellectual property rights associated with the technology described in this document. This document is intended to assist application developers to develop applications only for Apple-labeled computers.

Every effort has been made to ensure that the information in this document is accurate. Apple is not responsible for typographical errors.

Apple Inc. 1 Infinite Loop Cupertino, CA 95014 408-996-1010

Apple, the Apple logo, iPhone, Objective-C, and Safari are trademarks of Apple Inc., registered in the United States and other countries.

IOS is a trademark or registered trademark of Cisco in the U.S. and other countries and is used under license.

Simultaneously published in the United States and Canada.

**Even though Apple has reviewed this document, APPLE MAKESNOWARRANTYOR REPRESENTATION, EITHER EXPRESS OR IMPLIED, WITH RESPECT TO THIS DOCUMENT, ITS QUALITY, ACCURACY, MERCHANTABILITY,OR FITNESS FOR A PARTICULAR** PURPOSE. AS A RESULT, THIS DOCUMENT IS<br>PROVIDED "AS IS," AND YOU, THE READER, ARE<br>ASSUMING THE ENTIRE RISK AS TO ITS QUALITY **AND ACCURACY.**

**IN NO EVENT WILL APPLE BE LIABLE FOR DIRECT, INDIRECT, SPECIAL, INCIDENTAL, OR CONSEQUENTIALDAMAGES RESULTINGFROM ANY DEFECT OR INACCURACY IN THIS DOCUMENT, even if advised of the possibility of such damages.**

**THE WARRANTY AND REMEDIES SET FORTH ABOVE ARE EXCLUSIVE AND IN LIEU OF ALL OTHERS, ORAL OR WRITTEN, EXPRESS OR IMPLIED. No Apple dealer, agent, or employee is authorized to make any modification, extension, or addition to this warranty.**

**Some states do not allow the exclusion orlimitation of implied warranties or liability for incidental or consequential damages, so the above limitation or** exclusion may not apply to you. This warranty gives<br>you specific legal rights, and you may also have<br>other rights which vary from state to state.

## **Contents**

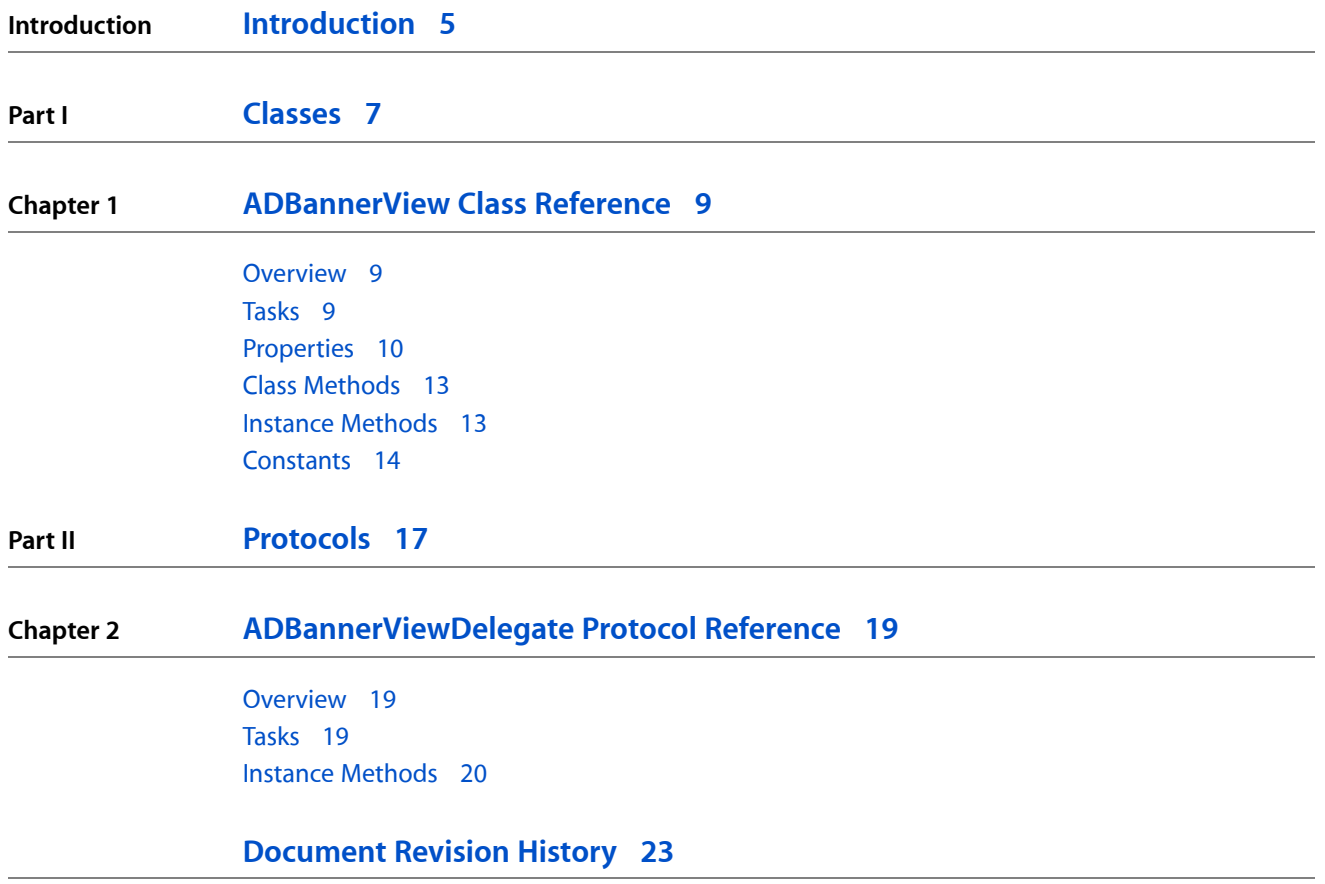

**CONTENTS**

## <span id="page-4-0"></span>Introduction

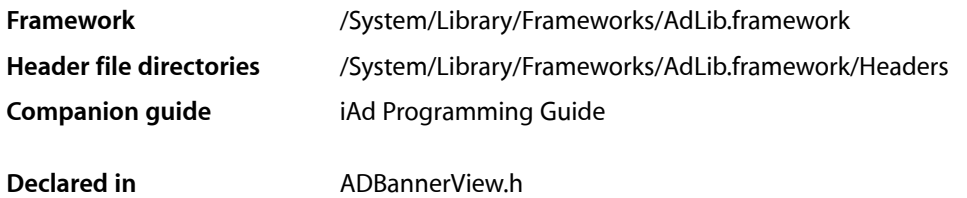

iAd allows your application to earn revenue by displaying advertisements to the user. Your application dedicates a portion of its user interface to display banner advertisements.

While you are developing your application, iAd sends test advertisements to help you verify your implementation is correct. To receive advertisements from iAd in a shipping application, you need to select the advertising network option for your application. Information on how to enable advertising in yourshipping application will be available prior to the release of iOS 4.0.

**INTRODUCTION**

Introduction

<span id="page-6-0"></span>**PART I**

# Classes

**PART I** Classes

## <span id="page-8-0"></span>ADBannerView Class Reference

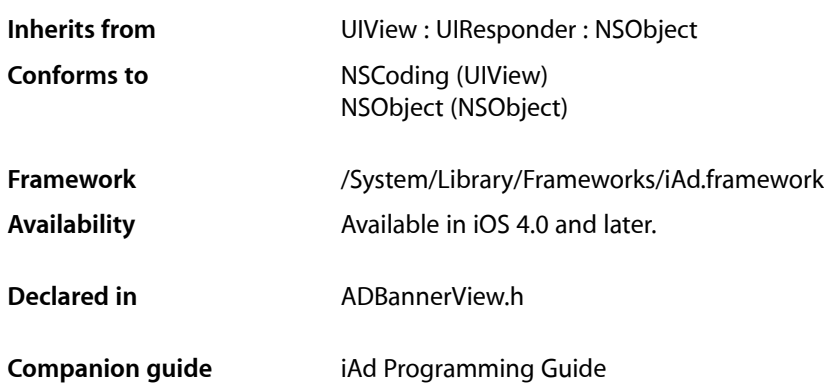

## <span id="page-8-1"></span>**Overview**

The ADBannerView class provides a view that displays banner advertisements to the user. When the user taps a banner view, the view triggers an action programmed into the advertisement. For example, an advertisement might show a movie, present a modal advertisement, or launch Safari to show a webpage. Your application is notified when an action starts and stops, but does not otherwise interact with the advertisement. You receive revenue when users see new advertisements or trigger their actions.

The banner view's delegate is called when a banner view cycles to show a new advertisement as well as when the user interacts with the banner view. For example, your delegate typically pauses your application's activities when a user taps an advertisement and restores those activities when the user finishes interacting with the advertisement.

<span id="page-8-2"></span>A banner view must always use one of the standard sizes defined in "Content Size [Identifiers"](#page-13-1) (page 14). This is to ensure that the advertisement is drawn correctly. You configure the banner view's [requiredContentSizeIdentifiers](#page-11-0) (page 12) property with all the possible sizes your view may take in your application. To change the size of the banner view, set the [currentContentSizeIdentifier](#page-10-0) (page 11) to match one of the size identifiers included in that set.

## Tasks

## **Setting and Getting the Delegate**

 [delegate](#page-11-1) (page 12) *property* The delegate of the banner view.

## **Configuring the Advertising Shown in a Banner View**

```
 advertisingSection (page 10) property
    Reserved for future use.
```
 [requiredContentSizeIdentifiers](#page-11-0) (page 12) *property*

A set of identifiers for the sizes of advertisements that the banner view can display.

### **Resizing a Banner View**

 [currentContentSizeIdentifier](#page-10-0) (page 11) *property* A string that identifies the current size of the advertisement displayed in the banner view. [+ sizeFromBannerContentSizeIdentifier:](#page-12-2) (page 13) Converts a banner content size identifier into its physical size.

## **Determining If a Banner View Is Showing an Advertisement**

 [bannerLoaded](#page-10-1) (page 11) *property* A Boolean value that states whether the banner view has downloaded an advertisement. (read-only)

## **Banner Actions**

 [bannerViewActionInProgress](#page-10-2) (page 11) *property*

A Boolean value that states whether the banner is currently executing an user-triggered action. (read-only)

[– cancelBannerViewAction](#page-12-3) (page 13) Cancels an executing banner view action.

## <span id="page-9-0"></span>**Properties**

<span id="page-9-1"></span>For more about Objective-C properties, see "Properties" in *The Objective-C Programming Language*.

## **advertisingSection**

#### Reserved for future use.

@property(nonatomic, copy) NSString \*advertisingSection

#### **Discussion**

This property is reserved for future use.

#### **Availability**

Available in iOS 4.0 and later.

**Declared In** ADBannerView.h

## <span id="page-10-1"></span>**bannerLoaded**

A Boolean value that states whether the banner view has downloaded an advertisement. (read-only)

@property(nonatomic, readonly, getter=isBannerLoaded) BOOL bannerLoaded

#### **Discussion**

Banner views automatically download new advertisements in the background. This property returns YES if an advertisement is loaded; NO otherwise.

#### **Availability**

Available in iOS 4.0 and later.

#### **Declared In**

<span id="page-10-2"></span>ADBannerView.h

## **bannerViewActionInProgress**

A Boolean value that states whether the banner is currently executing an user-triggered action. (read-only)

```
@property(nonatomic, readonly, getter=isBannerViewActionInProgress) BOOL 
   bannerViewActionInProgress
```
#### **Discussion**

Advertisements have an action that is triggered when the user taps the banner. Some actions remain in the application, covering the application's user interface until the action completes. The value of this property is YES when such an action is running; otherwise it is NO.

Your application should avoid polling this property. Instead, implement the delegate methods to detect when an action begins or ends.

#### **Availability**

Available in iOS 4.0 and later.

#### <span id="page-10-0"></span>**Declared In** ADBannerView.h

## **currentContentSizeIdentifier**

A string that identifies the current size of the advertisement displayed in the banner view.

@property (nonatomic, copy) NSString \*currentContentSizeIdentifier

#### **Discussion**

Your application should never directly change the size of the banner view. Instead, set the currentContentSizeIdentifier property to a known advertising size. The view is automatically resized to match the new content size. The default value is  $ADBannerContentSizeIdentifier320x50$  (page 14), which corresponds to an image 320 points by 50 points in size.

The identifier placed in the currentContentSizeIdentifier property must be included in the set of identifiers stored in the requiredContentSizeIdentifiers property. This ensures that an advertisement displayed by the view can still be displayed after the view's size changes. Setting a value not included in the requiredContentSizeIdentifiers property causes an exception to be thrown.

#### **Availability**

Available in iOS 4.0 and later.

#### **See Also**

 [@property requiredContentSizeIdentifiers](#page-11-0) (page 12)

<span id="page-11-1"></span>**Declared In** ADBannerView.h

## **delegate**

The delegate of the banner view.

@property(nonatomic, assign) id<ADBannerViewDelegate> delegate

#### **Discussion**

**Important:** Before releasing an instance of ADBannerView for which you have set a delegate, you must first set its delegate property to nil. This can be done, for example, in your dealloc method.

#### **Availability**

Available in iOS 4.0 and later.

#### <span id="page-11-0"></span>**Declared In**

ADBannerView.h

### **requiredContentSizeIdentifiers**

A set of identifiers for the sizes of advertisements that the banner view can display.

@property(nonatomic, copy) NSSet \*requiredContentSizeIdentifiers

#### **Discussion**

Banner views must always have dimensions that match the size of a known advertising format. Your application sets the requiredContentSizeIdentifiers property so that the banner view can download advertisements that provide artwork for those sizes. The known sizes are listed in "Content Size [Identifiers"](#page-13-1) (page 14). The default value is [ADBannerContentSizeIdentifier320x50](#page-13-2) (page 14), which corresponds to an image 320 points by 50 points in size.

If the set includes a single identifier, then advertisements downloaded by the banner view have a banner image with that size. If the set includes multiple identifiers, advertisements downloaded by the banner view include images for *all* sizes specified in the set. This allows the banner view to be resized without having to download additional images. Do not include identifiers for sizes that your application does not use, as it may unnecessarily restrict the inventory of advertisements available to your application.

Setting the requiredContentSizeIdentifiers property does not resize the banner view. To change the size of the banner view, your application sets the current Content Size I dentifier property.

### **CHAPTER 1** ADBannerView Class Reference

**Availability** Available in iOS 4.0 and later.

#### **See Also**  [@property currentContentSizeIdentifier](#page-10-0) (page 11)

**Declared In** ADBannerView.h

## <span id="page-12-0"></span>Class Methods

## <span id="page-12-2"></span>**sizeFromBannerContentSizeIdentifier:**

Converts a banner content size identifier into its physical size.

+ (CGSize)**sizeFromBannerContentSizeIdentifier:**(NSString \*)*contentSizeIdentifier*

#### **Parameters**

*contentSizeIdentifier*

A string that identifies a banner content size. See "Content Size [Identifiers"](#page-13-1) (page 14) for possible values.

#### **Return Value**

The dimensions of that content size in points.

#### **Availability**

Available in iOS 4.0 and later.

### **Declared In**

<span id="page-12-3"></span>ADBannerView.h

## <span id="page-12-1"></span>Instance Methods

## **cancelBannerViewAction**

Cancels an executing banner view action.

- (void)**cancelBannerViewAction**

#### **Discussion**

A banner view action can cover your application's user interface. However, your application continues to run, and receives events normally. If your application receives an event that requires the user's attention, it can programmatically cancel the action and uncover its interface by calling cancelBannerViewAction. Canceling actions frequently can cause a loss of revenue for your application.

#### **Availability**

Available in iOS 4.0 and later.

### **CHAPTER 1** ADBannerView Class Reference

**Declared In** ADBannerView.h

## <span id="page-13-0"></span>**Constants**

## <span id="page-13-1"></span>**Content Size Identifiers**

These strings are used to identify the size of an advertisement.

```
extern NSString * const ADBannerContentSizeIdentifier320x50;
extern NSString * const ADBannerContentSizeIdentifier480x32;
```
#### <span id="page-13-2"></span>**Constants**

```
ADBannerContentSizeIdentifier320x50
```
Indicates that the banner view is 320 points by 50 points in size. This size is used on iPhone for portrait advertisements.

Available in iOS 4.0 and later.

Declared in ADBannerView.h.

ADBannerContentSizeIdentifier480x32

Indicates that the banner view is 480 points by 32 points in size. This size is used on iPhone for landscape advertisements.

Available in iOS 4.0 and later.

Declared in ADBannerView.h.

## **ADErrorDomain**

This constant defines the iAd framework error domain.

```
extern NSString * const ADErrorDomain;
```
#### **Constants**

```
ADErrorDomain
```
Indicates an error occurred in iAd.

Available in iOS 4.0 and later.

Declared in ADBannerView.h.

#### **ADError**

Error codes for the iAd error domain.

#### **CHAPTER 1**

#### ADBannerView Class Reference

```
enum {
    ADErrorUnknown = 0,
     ADErrorServerFailure = 1,
     ADErrorLoadingThrottled = 2,
     ADErrorInventoryUnavailable = 3
};
typedef NSUInteger ADError;
```
#### **Constants**

```
ADErrorUnknown
```
Indicates that an unknown or unexpected error occurred.

#### Available in iOS 4.0 and later.

Declared in ADBannerView.h.

ADErrorServerFailure

Indicates that the connection to the advertisements server failed.

Available in iOS 4.0 and later.

Declared in ADBannerView.h.

#### ADErrorLoadingThrottled

Indicates that the download from the advertisements server is currently being throttled.

Available in iOS 4.0 and later.

Declared in ADBannerView.h.

#### ADErrorInventoryUnavailable

Indicates that no advertisements are currently available to download.

Available in iOS 4.0 and later.

Declared in ADBannerView.h.

#### **Availability**

Available in iOS 4.0 and later.

#### **Declared In**

ADBannerView.h

#### **CHAPTER 1**

ADBannerView Class Reference

<span id="page-16-0"></span>**PART II**

# Protocols

### **PART II**

Protocols

## <span id="page-18-0"></span>ADBannerViewDelegate Protocol Reference

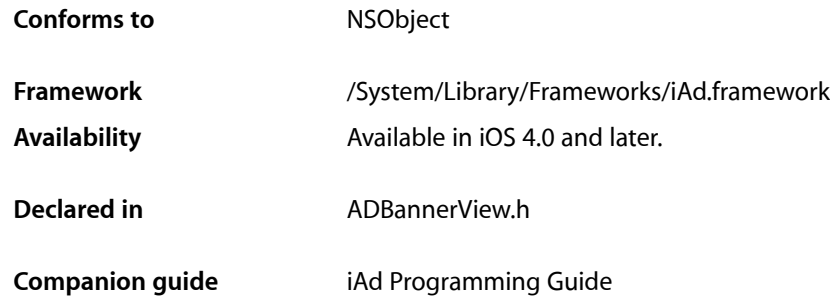

## <span id="page-18-1"></span>**Overview**

The ADBannerViewDelegate protocol is implemented by an object to react to changes in an ADBannerView object. The banner view calls its delegate when a new advertisement is loaded, when the user interacts with an advertisement, and when errors occur.

## <span id="page-18-2"></span>Tasks

## **Detecting When New Advertisements Are Shown**

[– bannerViewDidLoadAd:](#page-20-0) (page 21) Called when a new banner advertisement is loaded.

## **Detecting When a User Interacts With an Advertisement**

- [bannerViewActionShouldBegin:willLeaveApplication:](#page-19-1) (page 20) Called before a banner view executes an action.
- [bannerViewActionDidFinish:](#page-19-2) (page 20) Called after a banner view finishes executing an action that covered your application's user interface.

## **Detecting Errors**

[– bannerView:didFailToReceiveAdWithError:](#page-19-3) (page 20) Called when a banner view fails to load a new advertisement.

## <span id="page-19-0"></span>Instance Methods

## <span id="page-19-3"></span>**bannerView:didFailToReceiveAdWithError:**

Called when a banner view fails to load a new advertisement.

- (void)**bannerView:**(ADBannerView \*)*banner* **didFailToReceiveAdWithError:**(NSError \*)*error*

#### **Parameters**

*banner* The banner view that failed to load an advertisement.

*error*

The error object that describes the problem.

**Availability** Available in iOS 4.0 and later.

## **Declared In**

<span id="page-19-2"></span>ADBannerView.h

## **bannerViewActionDidFinish:**

Called after a banner view finishes executing an action that covered your application's user interface.

- (void)**bannerViewActionDidFinish:**(ADBannerView \*)*banner*

#### **Parameters**

*banner*

The banner view that finished executing an action.

#### **Discussion**

If your delegate paused activities before allowing an action to run, it should resume those activities when this method is called.

#### **Availability**

Available in iOS 4.0 and later.

#### **See Also**

- bannerViewActionShouldBegin:willLeaveApplication: (page 20)

#### <span id="page-19-1"></span>**Declared In**

ADBannerView.h

## **bannerViewActionShouldBegin:willLeaveApplication:**

Called before a banner view executes an action.

- (BOOL)**bannerViewActionShouldBegin:**(ADBannerView \*)*banner* **willLeaveApplication:**(BOOL)*willLeave*

#### **CHAPTER 2**

ADBannerViewDelegate Protocol Reference

#### **Parameters**

#### *banner*

The banner view that the user tapped.

#### *willLeave*

YES if another application will be launched to execute the action; NO if the action is going to be executed inside your application.

#### **Return Value**

Your delegate returns YES if the banner action should execute; N0 to prevent the banner action from executing.

#### **Discussion**

This method is called when the user taps the banner view. Your application controls whether the action is triggered. To allow the action to be triggered, return  $YES$ . To suppress the action, return  $NO$ . Your application should almost always allow actions to be triggered; preventing actions may alter the advertisements your application sees and reduce the revenue your application earns through iAd.

If the  $w111$  Leave parameter is YES, then your application is moved to the background shortly after this method returns. In this situation, your method implementation does not need to perform additional work. If willLeave is set to NO, then the triggered action will cover your application's user interface to show the advertising action. Although your application continuesto run normally, your implementation of this method should disable activities that require user interaction while the action is executing. For example, a game might pause its game play until the user finishes watching the advertisement.

#### **Availability**

Available in iOS 4.0 and later.

#### **See Also**

[– bannerViewActionDidFinish:](#page-19-2) (page 20)

#### <span id="page-20-0"></span>**Declared In**

ADBannerView.h

### **bannerViewDidLoadAd:**

Called when a new banner advertisement is loaded.

- (void)**bannerViewDidLoadAd:**(ADBannerView \*)*banner*

#### **Parameters**

*banner*

The banner view that loaded a new advertisement.

#### **Discussion**

Your application implements this method to be notified when a new advertisement is ready for display.

#### **Availability**

Available in iOS 4.0 and later.

## **Declared In**

ADBannerView.h

#### **CHAPTER 2**

ADBannerViewDelegate Protocol Reference

# <span id="page-22-0"></span>Document Revision History

#### This table describes the changes to *iAd Framework Reference*.

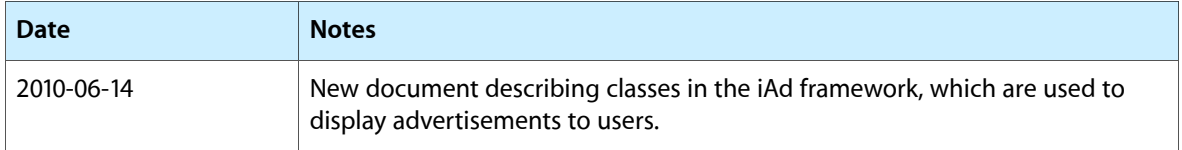

#### **REVISION HISTORY**

Document Revision History